### **Adobe Acrobat Distiller 10 Amtlib Dll Rapidshare**

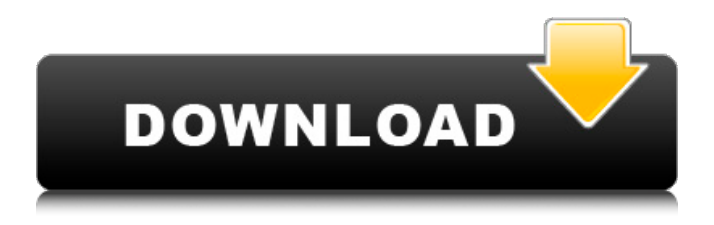

## Acrobat DC automatically detects if you have an existing Acrobat subscription and offers you to upgrade. If not, you can follow the install instructions on the Acrobat web site. If you do have an existing Acrobat subscription, you need to complete an authorization process in order to continue using it. In this process, you need to provide Acrobat with a registration code. Acrobat DC 2020 allows you to sign and send your documents in a wide range of formats, which makes it easy to collaborate and share. Acrobat DC will convert most documents to PDF for you, and you can edit them any way you

## wish. Also, you can bring your documents with you and edit them from your smartphone with Adobe Acrobat mobile. Adobe Acrobat DC gives you all the tools you need for the daily business of creating, sharing, and collaborating. Add power features like export to, editing, and annotation, and choose from various authentication and collaboration methods. Plus, you get full integration with your existing workflows. You cant send or import TrueType fonts with PDFs, which is a common mistake. There is no undo for changes in Acrobat, but you can quickly preview and correct. You can also see

# the overall layout of a page and zoom in on an area. The virtual canvas makes it easy to see the

design of a page in context and easily resize. To receive notifications when available updates are released for Acrobat or when a new version is released, visit our web site. If you want to update Acrobat, then click Help and then select Check for Updates. Acrobat will check for updates and let you know which version is currently available. If a newer version of Acrobat is available, then it will guide you through the installation process. You must install all updates, even if theyre recommended.

### **Adobe Acrobat Distiller 10 Amtlib Dll Rapidshare**

This release is available only for 32bit platforms. No 64bit versions are available. For more information on the new features and enhancements, please see the Acrobat Distiller v10 Release Notes. From the list of updates listed in Tuesday's Adobe Acrobat update, these are the five most important. Note: We do not intend to produce an entire list of other changes. Their descriptions appear in the security bulletins Adobes published today. If you see your name on the list, thats

because you reported the bug and wrote a patch, not necessarily because you read the security bulletins and applied the fix yourself. If you run one or more of the programs reported above, you can easily download an Adobes update by clicking the Download button. You can also access your current settings to update manually, by using the Settings button. The settings button will bring up a Settings box that will allow you to check for updates. Similarly, you can also manually update individual programs. However, if you have a firewall or security suite, you will want to be sure that they

are configured to allow incoming connections to update and download. Similarly, you can also check for updates from a web browser (https: //update.adobe.com) or from your computer (Update > Check Now ). What you can do if you are not using Adobe Acrobat Distiller 10 but still want to download updates. Just like the settings and manual update methods, you can also check for updates from a web browser (https: //update.adobe.com) or from your computer (Update > Check Now ). The difference between the two is that the settings/manual method will only update Adobes main

## product while the web browser will update all Adobe product (CVE-2016-7278-unlisted products) you might have installed. You can limit what the web browser updates by selecting which programs you want to update from the '' Adobe Products to be Updated '' field in the main dialog box. 5ec8ef588b

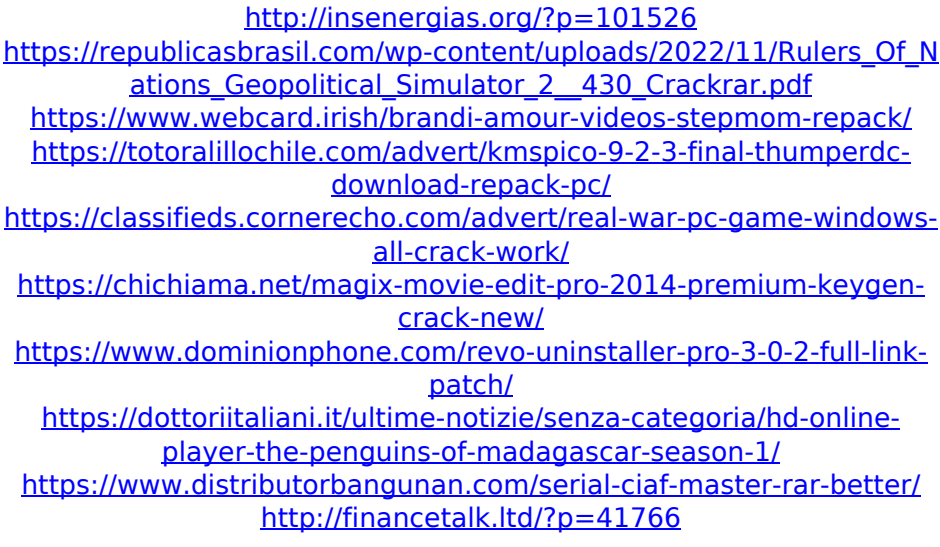

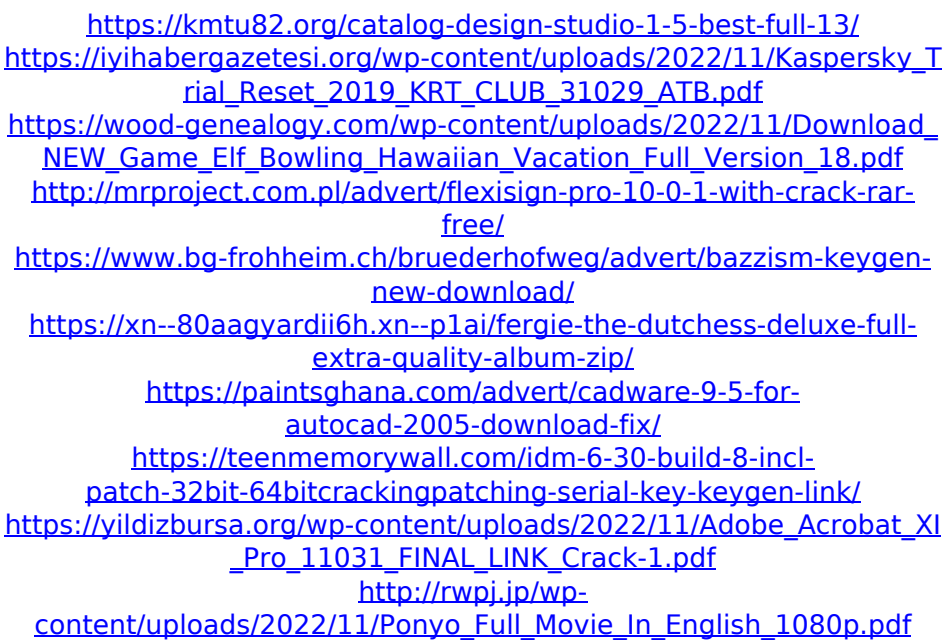